## **Enregistrement d'une demande d'intervention en ligne**

Que ce soit sur un PC ou un smartphone - choisissez « Demande d'intervention en ligne ».

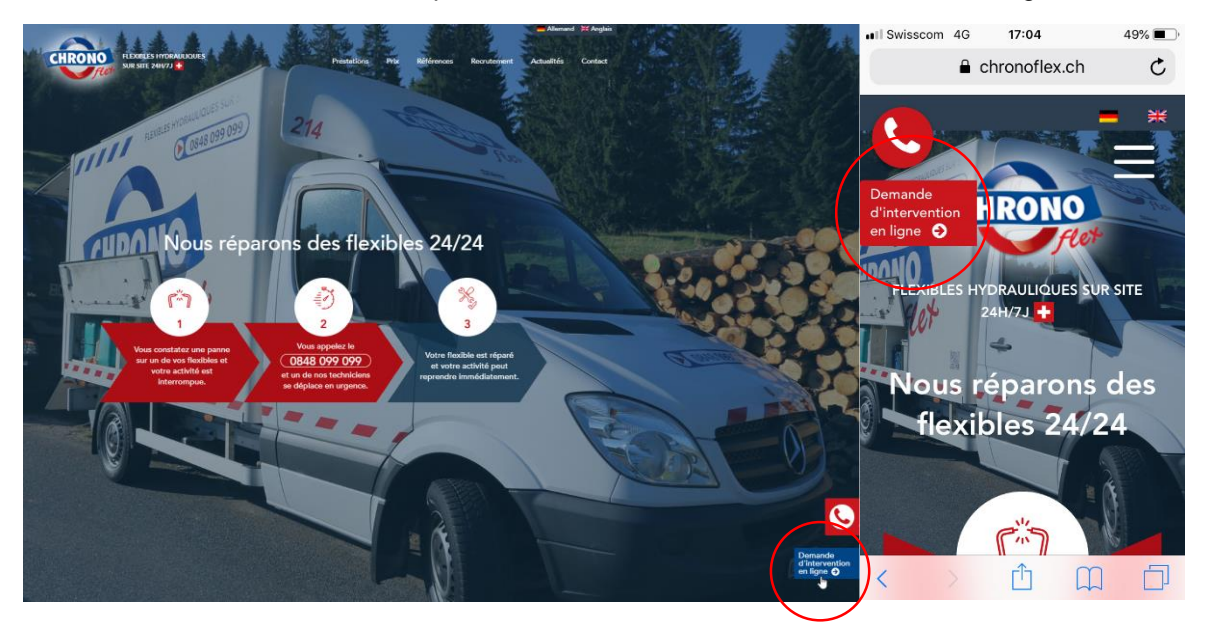

Connectez-vous avec vos identifiants.

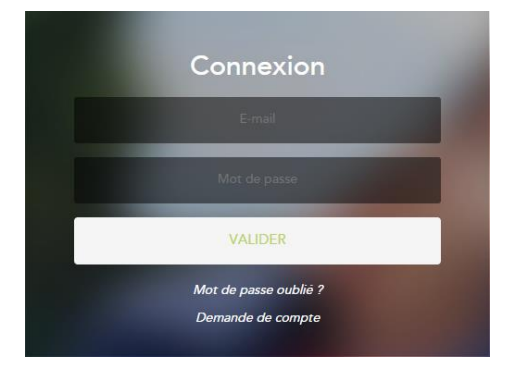

Sélectionnez votre emplacement en saisissant votre adresse exacte (PC) ou utilisez la géolocalisation par GPS (smartphone)

Si l'emplacement est correct, confirmez-le en cliquant sur « Intervenir ici ».

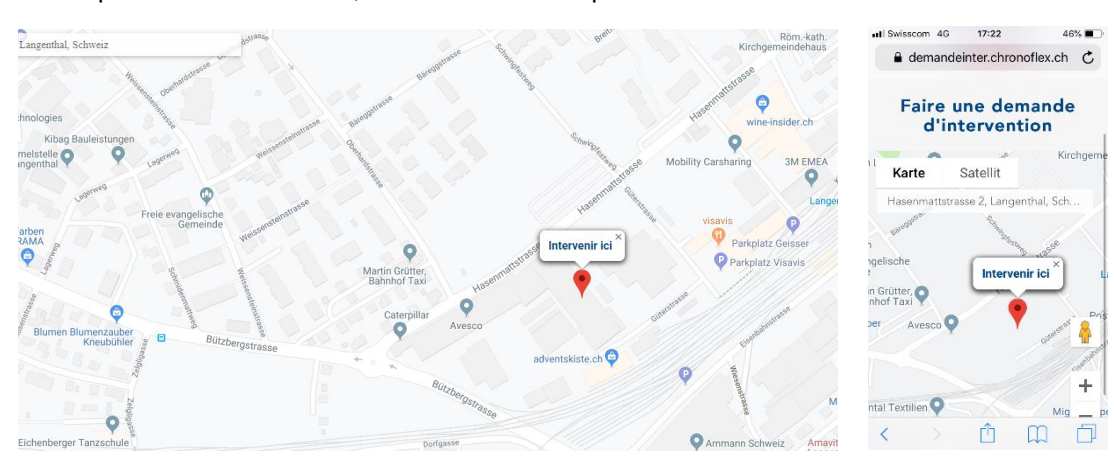

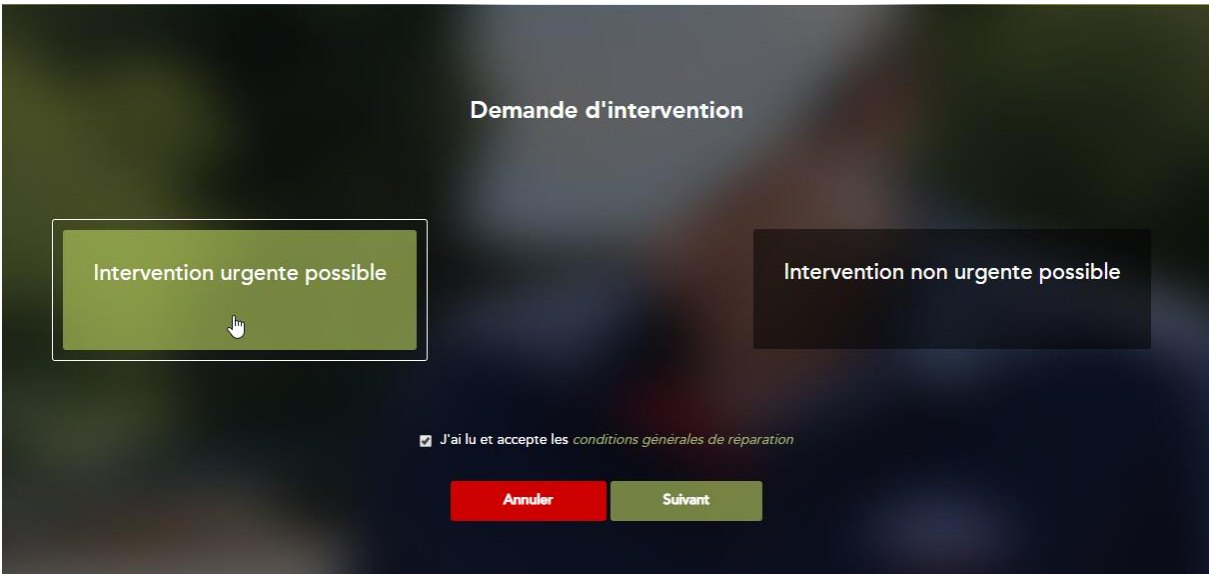

Choisissez l'urgence de votre demande d'intervention et acceptez les conditions générales de vente.

Renseignez les détails de votre demande.

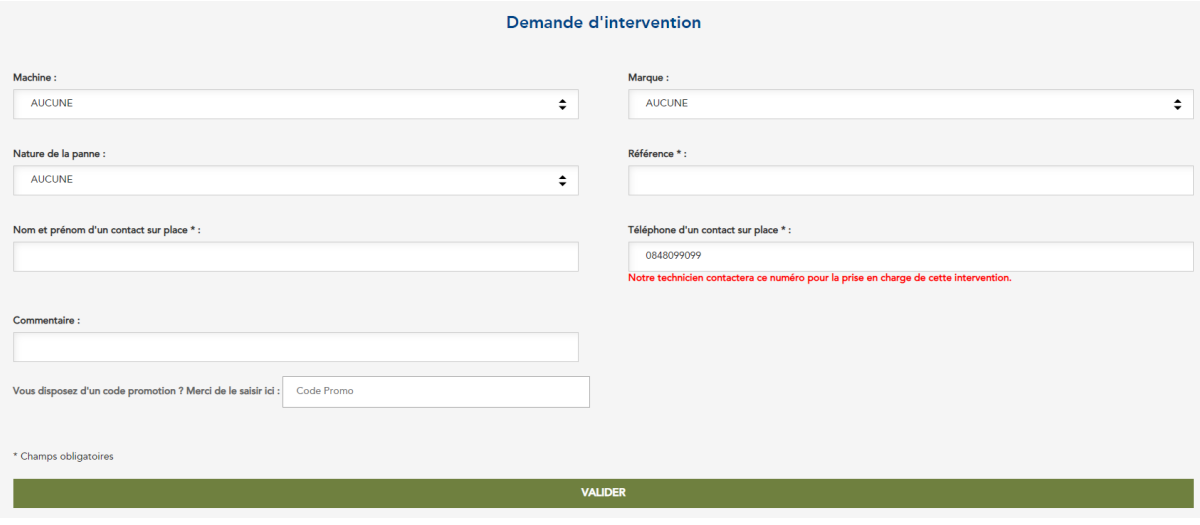

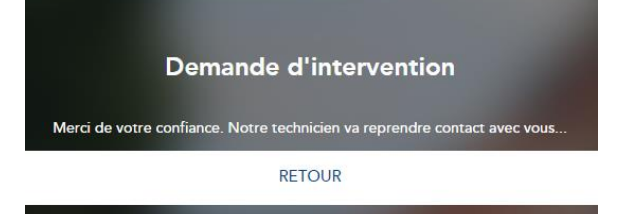

Vous pouvez à présent consulter vos demandes en cours sous « Suivre les interventions » :

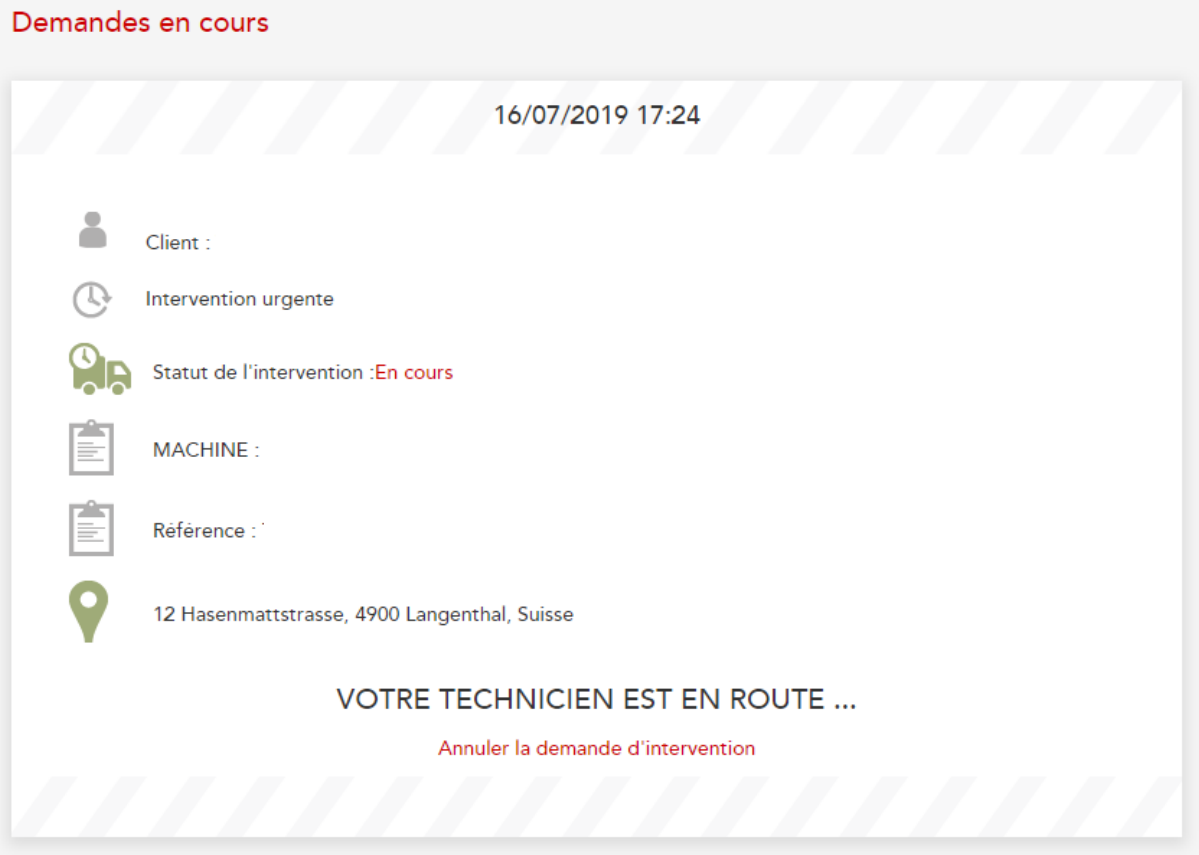